# Drupal - Intermediate: Flex Intermediate B - People List, Features and more

Last Modified on 11/13/2023 3:16 pm EST

## **Flexible Content Items**

In our first article about Flexible Content Items, we discussed a general overview of what Flexible Content Items are, how to use them and where to find them.

In this article we discuss how to create the following Flexible Content Items:

- People: List
- Social Media: Connect
- Feature: Large
- Feature: Medium
- Feature: Quote
- Image Detail: Large

# **People: List**

This Flexible Content Item allows you to curate a list of people to make a department or lab people page. It works similarly to how you can select News Items where you can only make selections on one page, embed them and then select more from a different page of the people picker pop-up

| ÷ | People: List                              | Collapse |
|---|-------------------------------------------|----------|
|   | Heading *                                 |          |
|   |                                           |          |
|   | Introduction                              |          |
|   | B I   ∞ ∞   I <sub>x</sub> 話- ⊙ Source 53 |          |
|   |                                           |          |
|   |                                           |          |
|   |                                           |          |
|   |                                           |          |
|   |                                           |          |
|   |                                           |          |
|   |                                           |          |
|   | ▼ SELECTED PEOPLE *                       |          |
|   | Embed                                     |          |
|   |                                           |          |

You can search for people by their name, or department

| Browse              |                          |   |
|---------------------|--------------------------|---|
| Name contains       | Department/Subdepartment |   |
|                     | - Any -                  | • |
| Apply               |                          |   |
| NAME                | ADDED/UPDATED            |   |
| Carrie Young        | Tue, 11/30/2021 - 18:54  |   |
| 🗌 Elna Yadin        | Tue, 11/30/2021 - 18:54  |   |
| Michael Winston     | Tue, 11/30/2021 - 18:54  |   |
| C Katheryn Whitcomb | Tue, 11/30/2021 - 18:54  |   |
| Abbey Wexler        | Tue, 11/30/2021 - 18:54  |   |
| Adam B. Weinberger  | Tue, 11/30/2021 - 18:54  |   |
|                     |                          |   |

| Embed               |                                                                                 |
|---------------------|---------------------------------------------------------------------------------|
| Browse              |                                                                                 |
| Name contains       | Department/Subdepartment                                                        |
|                     | - Any -                                                                         |
| Apply               | Housekeeping<br>Human Resources                                                 |
| NAME                | HVAC<br>Institute d'Avignon                                                     |
| Carrie Young        | International Programs                                                          |
| Elna Yadin          | International Studies<br>Italian                                                |
| Michael Winston     | Language Enrichment Programs                                                    |
| C Katheryn Whitcomb | Language Kindergarten<br>Library & Information Technology Services (LITS)       |
| Abbey Wexler        | Library Research and Instructional Services<br>Linguistics Program, Tri-College |
| Adam B. Weinberger  | Locksmith<br>Machine and Instrument Shop                                        |
| Maria Warnick       | Major Gifts<br>Mathematics                                                      |
| Olivia E. Trotman   | Medical Services<br>Mellon Mays Undergraduate Fellowship Program                |

Just remember to hit Apply once you have put in your search criteria in the filters at the top

| Emb | ed                     |                         | × |
|-----|------------------------|-------------------------|---|
|     | Ziva Kaye Myer         | Tue, 11/30/2021 - 18:54 | • |
|     | Erica J. Graham        | Wed, 09/01/2021 - 20:41 |   |
|     | Helen G. Grundman      | Wed, 09/01/2021 - 20:41 |   |
|     | Rhonda J. Hughes       | Wed, 09/01/2021 - 20:41 |   |
|     | Peter G. Kasius        | Wed, 09/01/2021 - 20:41 |   |
| ✓   | Paul Melvin            | Wed, 09/01/2021 - 20:41 |   |
|     | Djordje Milicevic      | Wed, 09/01/2021 - 20:41 |   |
| ✓   | Amy N. Myers           | Wed, 09/01/2021 - 20:41 |   |
|     | Walter Rees Stromquist | Wed, 09/01/2021 - 20:41 |   |
|     | Daisy Sudparid         | Wed, 09/01/2021 - 20:41 |   |
|     |                        | 1 2 Next>               |   |
| En  | nbed                   |                         |   |
|     |                        |                         | • |

Once you have embedded people from one page of the picker, you will have to click Embed and then reapply the filters to find more folks on the next page of the picker for your search criteria

|   |                        | Mathematics 🔹                |  |
|---|------------------------|------------------------------|--|
| A | Clear                  |                              |  |
|   | NAME                   | ADDED/UPDATED                |  |
|   | Djordje Milicevic      | Wed, 09/01/2021 - 20:41      |  |
|   | Amy N. Myers           | Wed, 09/01/2021 - 20:41      |  |
|   | Walter Rees Stromquist | Wed, 09/01/2021 - 20:41      |  |
|   | Daisy Sudparid         | Wed, 09/01/2021 - 20:41      |  |
|   | Lisa Traynor           | Wed, 09/01/2021 - 20:41      |  |
|   | John Bergdall          | Wed, 09/01/2021 - 20:41      |  |
| ✓ | Leslie C. Cheng        | Wed, 09/01/2021 - 20:41      |  |
|   |                        | <pre>&lt; Previous 1 2</pre> |  |
|   | nbed                   | —                            |  |

You can also drag and drop your selections to reorder folks

| SELECTED PEOPL | .E *         |                                                   |                    |  |
|----------------|--------------|---------------------------------------------------|--------------------|--|
| Embed          |              |                                                   |                    |  |
| aul Melvin     | Amy N. Myers | Leslie C. Cheng                                   | David A. Schaffner |  |
| Remove         | Remove       | Leslie C. Cheng Alfonso M Albano<br>Remove Remove | Remove             |  |

You can also use the Remove button to remove that person from the list you are creating. Note: This will only delete them from the listing. They will still appear on other departments' listings if applicable.

#### People who love Math

this is a random collection of math folks

| Paul Melvin ><br>Professor of Mathematics                                     | AREAS OF FOCUS<br>Geometric and quantum<br>topology, 3- and 4-dimensional<br>manifolds.                             | CONTACT  pmelvinebrynmawr.edu  c eilo-526-5353  Park 333           |  |
|-------------------------------------------------------------------------------|----------------------------------------------------------------------------------------------------|--------------------------------------------------------------------|--|
| Amy Myers ><br>Senior Lecturer in Mathematics and Math<br>Program Coordinator |                                                                                                    | CONTACT anmyersebrynmawr.edu Golo-526-6516 Park 371D               |  |
| Leslie Cheng ><br>Rachel C. Hale Professor in the Sciences and<br>Mathematics | AREAS OF FOCUS<br>Fourier analysis, oscillatory<br>integrats, singular integrals,<br>Hardy spaces.                  | CONTACT<br>Ichengebrynmaw.edu<br>Colo 526 5340<br>Park 332         |  |
| Alfonso Albano ><br>Marion Reilly Professor Emeritus of Physics               | AREAS OF FOCUS<br>Nonlinear Dynamics                                                                                | CONTACT                                                            |  |
| David Schaffner ><br>Associate Professor of Physics                           | AREAS OF FOCUS<br>Bryn Mawr Plasma<br>Laboratory: Plasma Physics,<br>Turbulence, Laboratory<br>Astrophysics, Fusion | CONTACT<br>dischaffnerøbrynmawr.edu<br>to 610-526-7846<br>Park 345 |  |

You can also add multiple People Lists so that you could have a list of Faculty and then a list of Staff on the same page

#### Math People who love Math

this is a random collection of math folks

| Paul Melvin ><br>Professor of Mathematics                                     | AREAS OF FOCUS<br>Geometric and quantum<br>topology, 3- and 4-dimensional<br>manifolds.            | CONTACT Previous Previous Contact Contacts Contacts Conta |   |
|-------------------------------------------------------------------------------|----------------------------------------------------------------------------------------------------|----------------------------------------------------------------------------------------------------|---|
| Amy Myers ><br>Senior Lecturer in Mathematics and Math<br>Program Coordinator |                                                                                                    | CONTACT<br>anmyersebhynmawr.edu<br>to 610-526-6516<br>Park 371D                                                                                                    | Q |
| Leslie Cheng ><br>Rachel C. Hale Professor in the Sciences and<br>Mathematics | AREAS OF FOCUS<br>Fourier analysis, oscillatory<br>integrals, singular integrals,<br>Hardy spaces. | CONTACT<br>chengebrynmawr.adu<br>chio.526.5340<br>Park 332                                                                                                    |   |
| Physics people who I<br>Here are a few Physics folks who gee                  |                                                                                                    |                                                                                                    |   |
| Mark Matlin ><br>Senior Lecturer and Lab Coordinator of<br>Physics            |                                                                                                    | CONTACT  mmatinebrynmawr.edu  f. 610-526-5355                                                                                                    | 9 |

David Schaffner > Associate Professor of Physics

AREAS OF FOCUS Bryn Mawr Plasma Laboratory: Plasma Physics, Turbulence, Laboratory Astrophysics, Fusion

CONTACT dschaffner@brynmawr.edu 610-526-7846 Park 345

Park 352

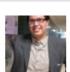

Back to Top ^

# **Social Media: Connect**

This Flexible Content Item allows you to hand curate posts from various social media accounts.

The Handle is required so it can display on the image.

The background color is required if there is no image uploaded in the form to use as a background (used most often with Tweets).

The URL should be the full URL to your social feed for instance https://instagram.com/BrynMawrCollege

| ITEM | *                                                        |         |
|------|----------------------------------------------------------|---------|
| ÷    | Social Media: Connec                                     | Collaps |
|      | Channel *                                                |         |
|      | – Select a value – 💌                                     |         |
|      | Handle *                                                 |         |
|      |                                                          |         |
|      | Example: @BrynMawrCollege                                |         |
|      | URL *                                                    |         |
|      |                                                          |         |
|      | This must be an external URL such as http://example.com. |         |
|      | Background Color *                                       |         |
|      | Blue 💌                                                   |         |
|      | A background color will show if an image is not uploaded |         |
|      | A background color will show if an image is not uploaded |         |

You can select from Instagram, Twitter and YouTube.

It is recommended that you have a minimum of 4 items to have it look its best.

| ITEN | л <b>*</b>                                               |          |
|------|----------------------------------------------------------|----------|
| ÷    | Social Media: Connec                                     | Collapse |
|      | Channel *                                                |          |
|      | - Select a value - V                                     |          |
|      | – Select a value –                                       |          |
|      | Instagram                                                |          |
|      | Twitter                                                  |          |
|      | YouTube                                                  |          |
|      | URL*                                                     |          |
|      |                                                          |          |
|      | This must be an external URL such as http://example.com. |          |
|      | Background Color *                                       |          |
|      | Blue 💌                                                   |          |
|      | A background color will show if an image is not uploaded |          |

We used only three items in our example. As you can see fewer items take up less of the page width

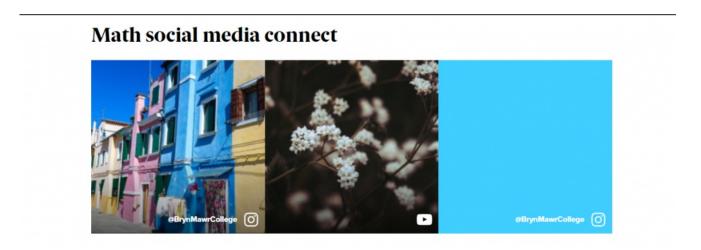

Back to Top ^

### Feature: Large

This Flexible Content Item is a great way to draw attention to an important program or feature. This Feature Large has all the pieces overlaid on the image. It has an image, heading, intro field and space for up to three links as well as an additional dropdown of links (Feature Child: Dropdown)

You can also have a quote (*Feature Child: Quote*), statistic (*Feature Child: Statistic*), caption (*Feature Child: Special Caption*) or link to a video (*Feature Child: Video*) displayed prominently.

| Feature: Large                 | Collapse |
|--------------------------------|----------|
| Heading *                      |          |
| Introduction                   |          |
|                                |          |
| ▼ IMAGE *                      |          |
| Upload or Browse Library       |          |
| You can select one media item. |          |
| СТА                            |          |
| ⊕ URL                          |          |

|   | Start typing the title of a piece of content to select it. You /node/add or an external URL such as http://example.co<br>page. Enter <nolink> to display link text only. Enter <br/>hu link text only.</nolink> | om. Enter < front> to link to the front |
|---|----------------------------------------------------------------------------------------------------|-----------------------------------------|
|   | Link text                                                                                                    |                                         |
|   |                                                                                                    |                                         |
|   | DROPDOWN                                                                                                    |                                         |
| ( | Add Feature Child: Dropdown                                                                                                    |                                         |
|   | Add Feature Child: Dropdown                                                                                                    |                                         |
|   | Add Feature Child: Dropdown<br>ITEM BLOCK                                                                                                    |                                         |
|   | Add Feature Child: Dropdown<br>ITEM BLOCK<br>Add Feature Child: Quote                                                                                                    |                                         |

This is the Feature Large without any Child Features

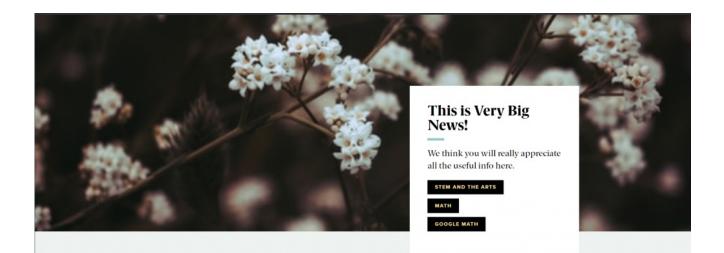

# Feature Child: Dropdown

If you choose to add Feature Child Dropdown, you will get these fields to fill out. Note that you can add up to 5 items maximum.

| Feature | e Child: Dropd Collapse                                                                                                |   |
|---------|----------------------------------------------------------------------------------------------------|---|
| Title * |                                                                                                    |   |
|         |                                                                                                    |   |
| LINK    | s *                                                                                                    |   |
| ÷       | URL *                                                                                                    |   |
|         |                                                                                                    |   |
|         | Start typing the title of a piece of content to select it. You can also enter an internal pat                          | h |
|         | such as /node/add or an external URL such as http://example.com. Enter <front> to li</front>                           | n |
|         | to the front page. Enter <i><nolink></nolink></i> to display link text only. Enter <i><button></button></i> to display |   |
|         | keyboard-accessible link text only.                                                                                    |   |
|         | Link text *                                                                                                    |   |
|         |                                                                                                    |   |
|         |                                                                                                    |   |
|         | ne de la companya de la companya de la companya de la companya de la companya de la companya de la companya de         |   |
| Recom   | mendation: 5 max                                                                                                    |   |
| Ad      | d another item                                                                                                    |   |
|         |                                                                                                    |   |

### **Feature Child: Quote**

If you choose a Feature Child Quote, you will get these fields to fill in

| Feature Child: Quote | Collapse |
|----------------------|----------|
| Quote *              |          |
|                      |          |
| Attribution *        |          |

Here is how it looks with a dropdown and a child quote

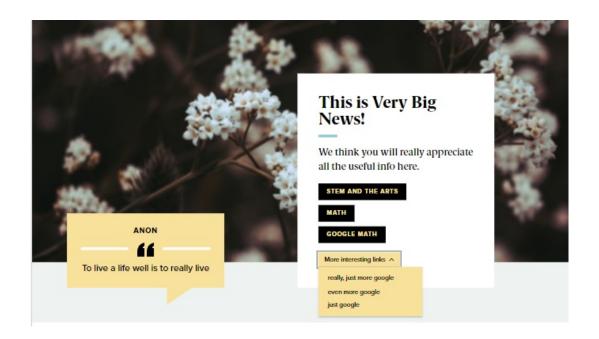

**If you want to change the Block Item for a different one**, simply edit the page, expand this Flexible Content Item and the scroll down to the Item Block, click the dots and select "Remove"

| ITEM BLOCK           |                                                                                          |        |
|----------------------|------------------------------------------------------------------------------------------|--------|
| Feature Child: Quote | Nam blandit, augue ac semper semper, leo ante finibus sem, sed luctus dolor enim sed nib | Edit   |
|                      |                                                                                          | Remove |

Then you can use the Item Block dropdown to select a different Add Feature Child

### **Feature Child: Special Caption**

If you choose Feature Child Special Caption you will get these fields to fill in

| ITEM BLOCK             |          |
|------------------------|----------|
| Feature Child: Special | Collapse |
| Caption *              |          |
|                        |          |

#### This is what it looks like with a Special Caption

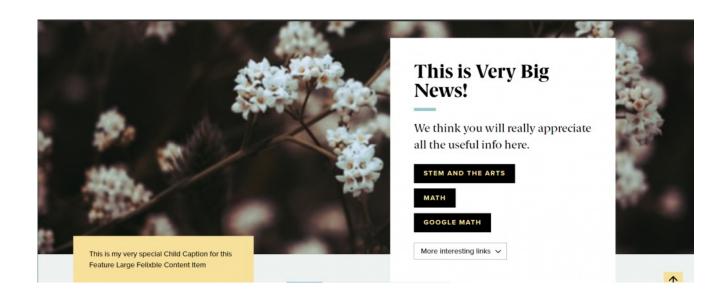

### **Feature Child: Statistic**

If you choose to add a Feature Child Statistic you will get these fields to fill in

#### **ITEM BLOCK**

• Feature Child: Statistic

#### Number \*

Limit to (4) characters to retain position within colored background.

Description \*

This is what it looks like when you add a Feature Child Statistic

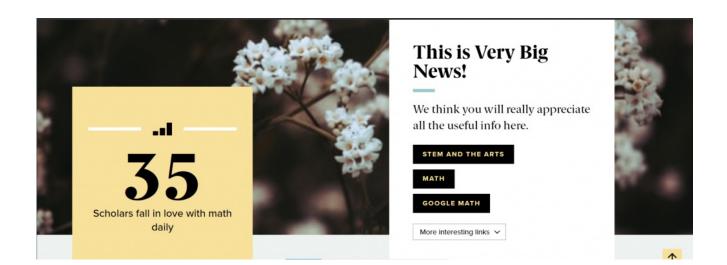

Collapse

i

### **Feature Child: Video**

If you choose to add a Feature Child Video you will get these fields to fill in

#### ITEM BLOCK

Feature Child: Video

Collapse

| Name  | contains                                       |               |
|-------|------------------------------------------------|---------------|
| A     | pply                                           |               |
|       | NAME                                           | ADDED/UPDATED |
|       | IFTEST Random Video                            | 2021-10-29    |
|       | IFTEST People raising arms 2                   | 2021-10-29    |
|       | IFTEST People raising arms                     | 2021-10-29    |
|       | Bryn Mawr College Admissions - "You Are Here." | 2021-11-02    |
|       | IFTEST Video Three                             | 2021-10-29    |
|       | IFTEST Video                                   | 2021-10-29    |
|       | IFTEST Kitten Waving                           | 2021-10-29    |
|       | Pink Fluffy Unicorns                           | 2021-10-29    |
|       | Application Tips                               | 2021-11-07    |
|       | BMCUAT: Welcome Video                          | 2021-11-16    |
| You c | an select one media item.                      |               |
| le *  |                                                |               |

This is what it looks like to add a Feature Child Video

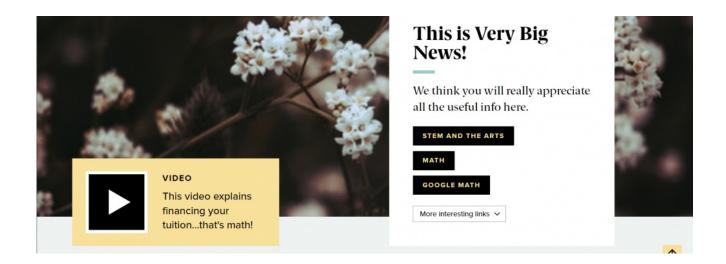

Back to Top ^

# **Feature: Medium**

# What is the difference between Feature: Large and Feature Medium?

- Feature: Medium is a more subtle way to feature content than the Feature: Large as it isn't a full-width display.
- Feature: Medium presents the image as smaller than in the Feature: Large
- Feature: Medium arranges the text and extras around that image differently than in Feature: Large.

This Flexible Content Item is a great way to draw attention to an important program or feature. This Feature Medium has only the quote, statistic, caption or link to a video overlaid on the image, if you choose to add one. It has a heading, image, image alignment option, intro field and space for up to three links.

| Feature: Mediur                               |                                                    | Collapse |
|-----------------------------------------------|----------------------------------------------------|----------|
| Heading *                                     |                                                    |          |
|                                               |                                                    |          |
| ▼ IMAGE *                                     |                                                    |          |
| Upload                                        | or Browse Library                                  |          |
| You can sele                                  | t one media item.                                  |          |
|                                               |                                                    |          |
| Image Alignmer                                | *                                                  |          |
| inage Angline                                 |                                                    |          |
| Left 🔻                                        |                                                    |          |
| Left 🔻                                        | of the <i>Image</i> when rendered to site visitors |          |
| Left 🔻                                        |                                                    |          |
| Left ▼<br>Sets the position                   |                                                    |          |
| Left ▼<br>Sets the position                   |                                                    |          |
| Left ▼<br>Sets the position                   |                                                    |          |
| Left ▼<br>Sets the position                   |                                                    |          |
| Left ▼<br>Sets the position                   |                                                    |          |
| Left  Vertical Sets the position Introduction |                                                    |          |

This is the Feature Medium without any Feature Child

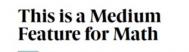

I've aligned the image to the right. This is the intro to my Medium Feature for Math. I will only use two of the three link fields I could fill in.

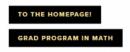

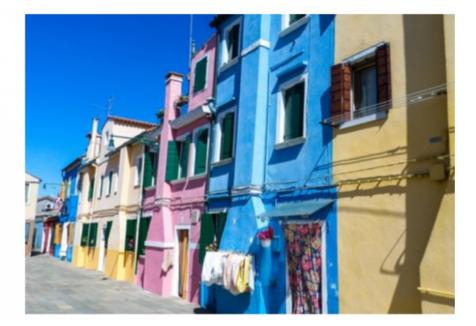

You can also have a quote (*Feature Child: Quote*), statistic (*Feature Child: Statistic*), caption (*Feature Child: Special Caption*) or link to a video (*Feature Child: Video*) displayed prominently.

Please see Feature: Large for how the entry forms look for each of these Feature Child Items by following the link for each item below.

### **Feature Child: Quote**

This is how the medium feature looks with a quote

#### This is a Medium Feature for Math

I've aligned the image to the right. This is the intro to my Medium Feature for Math. I will only use two of the three link fields I could fill in.

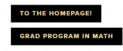

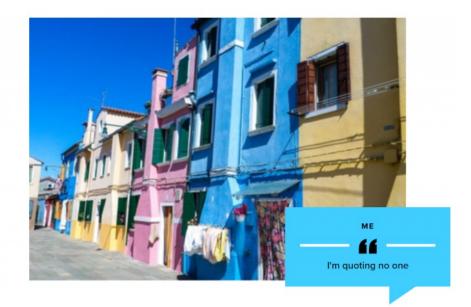

### **Feature Child: Special Caption**

This is how it looks with the Feature Child Special Caption

#### This is a Medium Feature for Math

I've aligned the image to the right. This is the intro to my Medium Feature for Math. I will only use two of the three link fields I could fill in.

TO THE HOMEPAGE!

GRAD PROGRAM IN MATH

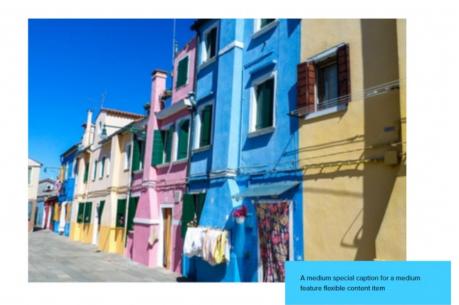

### **Feature Child: Statistic**

This is how it looks with a Feature Child Statistic

#### This is a Medium Feature for Math

I've aligned the image to the right. This is the intro to my Medium Feature for Math. I will only use two of the three link fields I could fill in.

TO THE HOMEPAGE! GRAD PROGRAM IN MATH

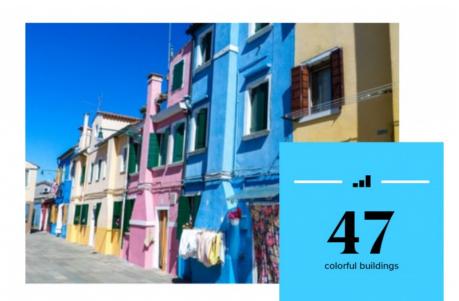

### **Feature Child: Video**

This is how it looks with a Feature Child Video

#### This is a Medium Feature for Math

I've aligned the image to the right. This is the intro to my Medium Feature for Math. I will only use two of the three link fields I could fill in.

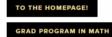

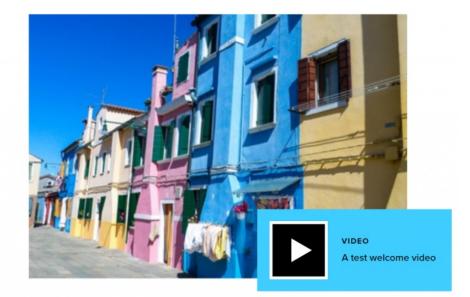

Back to Top ^

# **Feature: Quote**

This Flexible Content Item is a nice way to feature a photo, quote, and attribute (Name) to highlight something. No need to put quote marks around the quote.

| ÷  | Feature: Quote                  | Collapse |
|----|---------------------------------|----------|
|    | Name *                          |          |
|    |                                 |          |
|    | Include graduation year here    |          |
|    | Quote *                         |          |
|    |                                 |          |
|    |                                 |          |
|    |                                 |          |
|    |                                 |          |
|    | ▼ IMAGE *                       |          |
|    |                                 |          |
|    | Upload or Browse Library        |          |
|    | You can select one media item.  |          |
|    |                                 |          |
|    |                                 |          |
| Ad | d WYSIWYG - to Flexible Content |          |
| Au | a wisher content                |          |
|    |                                 |          |
|    |                                 |          |
| Sa | ve <u>Delete</u>                |          |

Fill in the required fields and then press Save to see the Feature Quote on your page

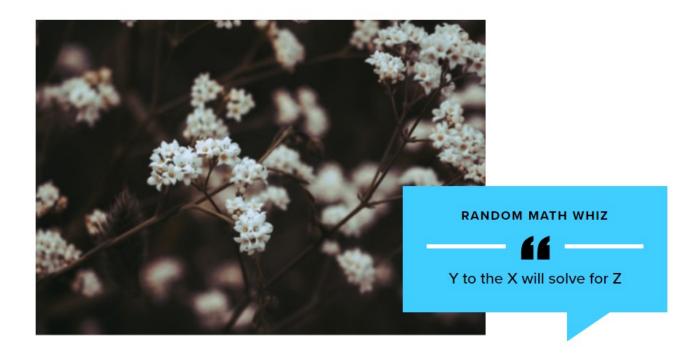

Back to Top ^

# Image Detail: Large

This Flexible Content Item is a great way to draw attention to an important program or feature. This Image Detail Large has the top of the text block slightly overlapping the bottom of the image. It has an image, title, intro field and space for up to three links.

| Image Detail: Large                                        | Collapse |
|------------------------------------------------------------|----------|
| Heading *                                                  |          |
|                                                            |          |
| ▼ IMAGE *                                                  |          |
| Upload or Browse Library                                   |          |
| You can select one media item.                             |          |
|                                                            |          |
| Introduction                                               |          |
|                                                            |          |
|                                                            |          |
|                                                            |          |
|                                                            |          |
| Body                                                       |          |
| Body<br>B. I. (● ← ) := := I. (I. ) Source 52              |          |
| Body<br>B I   ∞ ∞   := :=   I <sub>×</sub> ≋: • ⊙ Source 🔀 |          |
|                                                            |          |
|                                                            |          |
|                                                            |          |
|                                                            |          |
|                                                            |          |

| ÷ | URL                                                                                                    |   |
|---|----------------------------------------------------------------------------------------------------|---|
|   |                                                                                                    |   |
|   | Start typing the title of a piece of content to select it. You can also enter an internal path such as <i>/node/add</i> or an external URL such as <i>http://example.com</i> . Enter <i><front></front></i> to link to the front page. Enter <i><nolink></nolink></i> to display link text only. Enter <i><br/>button&gt;</i> to display keyboard-accessible link text only. |   |
|   | Link text                                                                                                    |   |
| + | URL                                                                                                    |   |
|   |                                                                                                    |   |
|   | Start typing the title of a piece of content to select it. You can also enter an internal path such as <i>/node/add</i> or an external URL such as <i>http://example.com</i> . Enter <i><front></front></i> to link to the front page. Enter <i><nolink></nolink></i> to display link text only. Enter <i><br/>button&gt;</i> to display keyboard-accessible link text only. |   |
|   | Link text                                                                                                    | _ |
| ÷ | URL                                                                                                    |   |
|   |                                                                                                    |   |
|   | Start typing the title of a piece of content to select it. You can also enter an internal path such as /node/add or an external URL such as                                                                                                    |   |
|   | http://example.com. Enter <front> to link to the front page. Enter <nolink> to display link text only. Enter <button> to display keyboard-accessible link text only.</button></nolink></front>                                                                                                    |   |
|   | Link text                                                                                                    |   |

You can also have a quote (*Feature Child: Quote*), statistic (*Feature Child: Statistic*), caption (*Feature Child: Special Caption*) or link to a video (*Feature Child: Video*) displayed prominently.

Please see Feature: Large for how the entry forms look for each of these Feature Child Items by following the link for each item below.

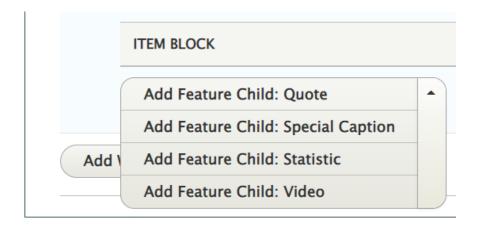

### **Feature Child: Quote**

This is how it looks with a quote

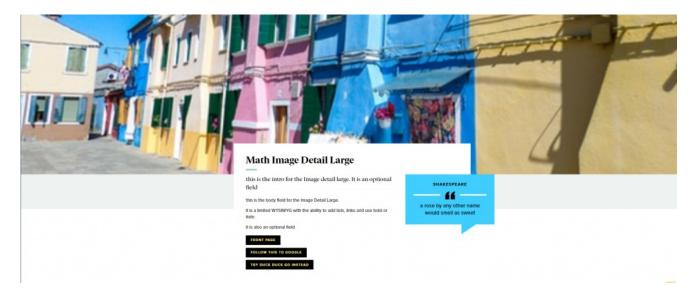

### **Feature Child: Special Caption**

This is how it looks with the Feature Child Special Caption

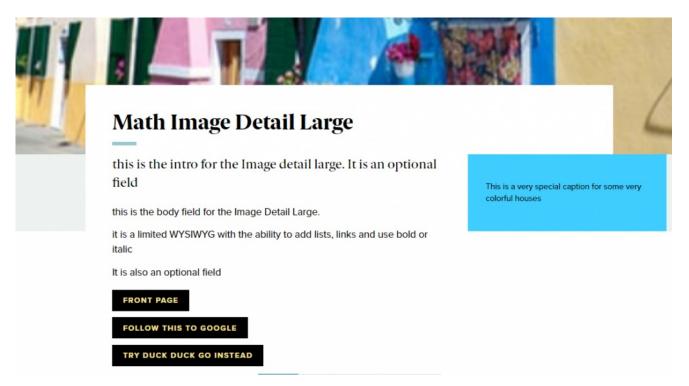

### **Feature Child: Statistic**

This is how it looks with a Feature Child Statistic

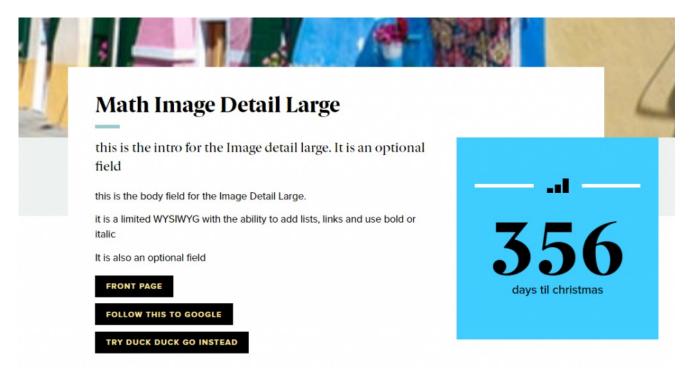

### **Feature Child: Video**

This is how it looks with a Feature Child Video

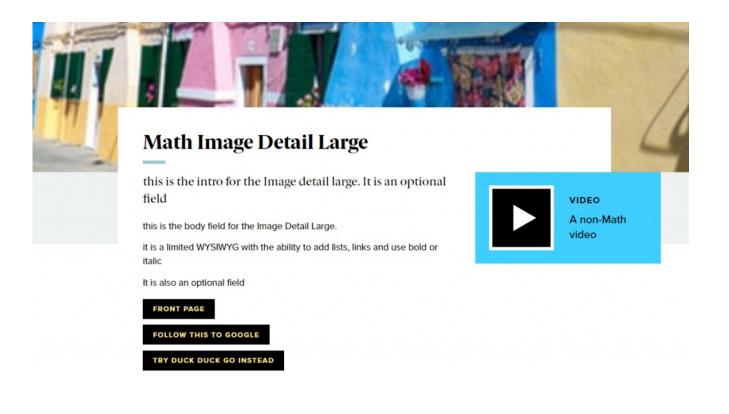

Back to Top ^

### **More Flex Articles**

Please see the following Articles for how to use the following Flexible Content Items.

- FLEX: Basic WYSIWYG (basic, links, tables, blockquotes and images & videos from library)
- FLEX: Basic 2 Accordion, Callout, Carousel, Contact, Embed, Social Media: Callout, Special List: Large, Special List: Small
- FLEX: Intermediate A WYSIWYG (Video), Columns, Feature: Grid, Image Gallery, Image List
- FLEX: Intermediate B People: List, Social Media: Connect, Feature: Large, Feature: Medium, Feature: Quote, Image Detail: Large
- FLEX: Advanced Event 3-up, News 3-up, News & Contact, Story 1-up, Story 3-up, Announcement 4up
- FLEX: Special Slide: Homepage Hero, Homepage Feature: Large, Homepage Feature: Medium, Homepage Feature: Story, Course Code, Description Code, Donor List

Please note that Flex Advanced and Flex Special items require training and possibly special permission levels.

As with anything on the site, if you are unsure what the item is, how it looks or how to best utilize it, please see our sample pages Basic Page with all content and News article with all content or reach out to

Communications for guidance at communications@brynmawr.edu.

Please note, there are corresponding training videos available that cover some of the items in these articles. Some items may require increased permission levels and special training. Please reach out to Communications for guidance at communications@brynmawr.edu.

Back to Top ^

## Still need Drupal help? Have more Drupal questions?

If after reading this article or watching the training videos you still have questions, we can help!

Sign-up for any of our Drupal Drop-ins [] throughout the year.

Schedule a Drupal training session for you or your whole department with our Drupal Trainer.

### **Questions?**

If you have any additional questions or problems, don't hesitate to reach out to the Help Desk!

Phone: 610-526-7440 | Library and Help Desk hours Email: help@brynmawr.edu | Service catalog Location: Canaday Library 1st floor